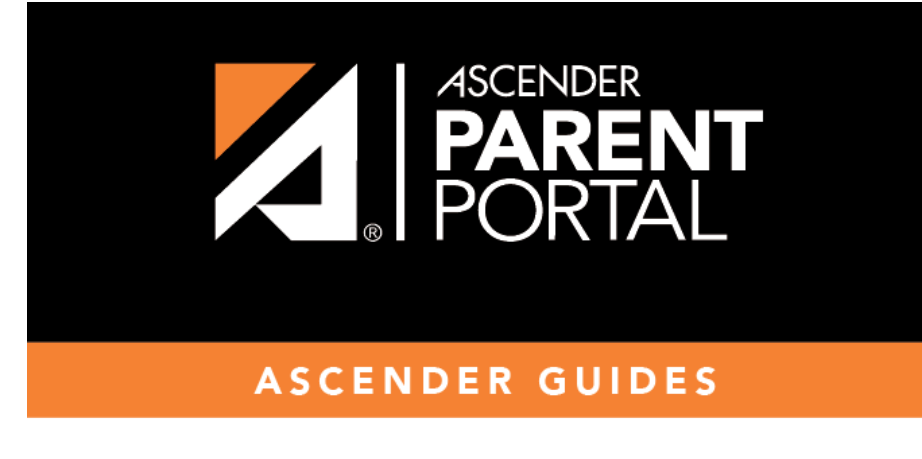

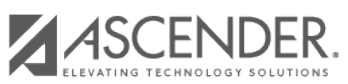

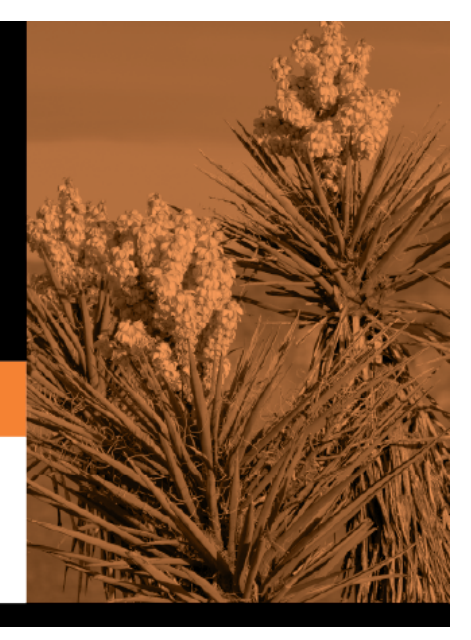

## **Table of Contents**

En el lado izquierdo de la mayoría de las páginas de txConnect aparece un listado de todos los estudiantes añadidos a su cuenta de txConnect.

- Si existen alertas de calificaciones o asistencia que no hayan sido leídas para el estudiante, aparece un enlace de alertas debajo del nombre del estudiante, indicando la cantidad de alertas no leídas. Haga clic en el enlace para ir a la página de Alertas en donde puede ver el mensaje de alerta completo.
- Algunos formularios de registro del estudiante son obligatorios y son controlados por los administradores para determinar si los padres han examinado o llenado el formulario, según lo requerido por el distrito. En los formularios requeridos aparece lo siguiente:
	- $\circ$ El signo de admiración rojo  $\bullet$  indica que se requieren acciones adicionales del padre/madre en uno o más formularios.
	- $\circ$ La marca de confirmación verde  $\checkmark$  indica que el formulario ha sido examinado o llenado por uno de los padres, y que no se requiere ninguna acción adicional por el momento.

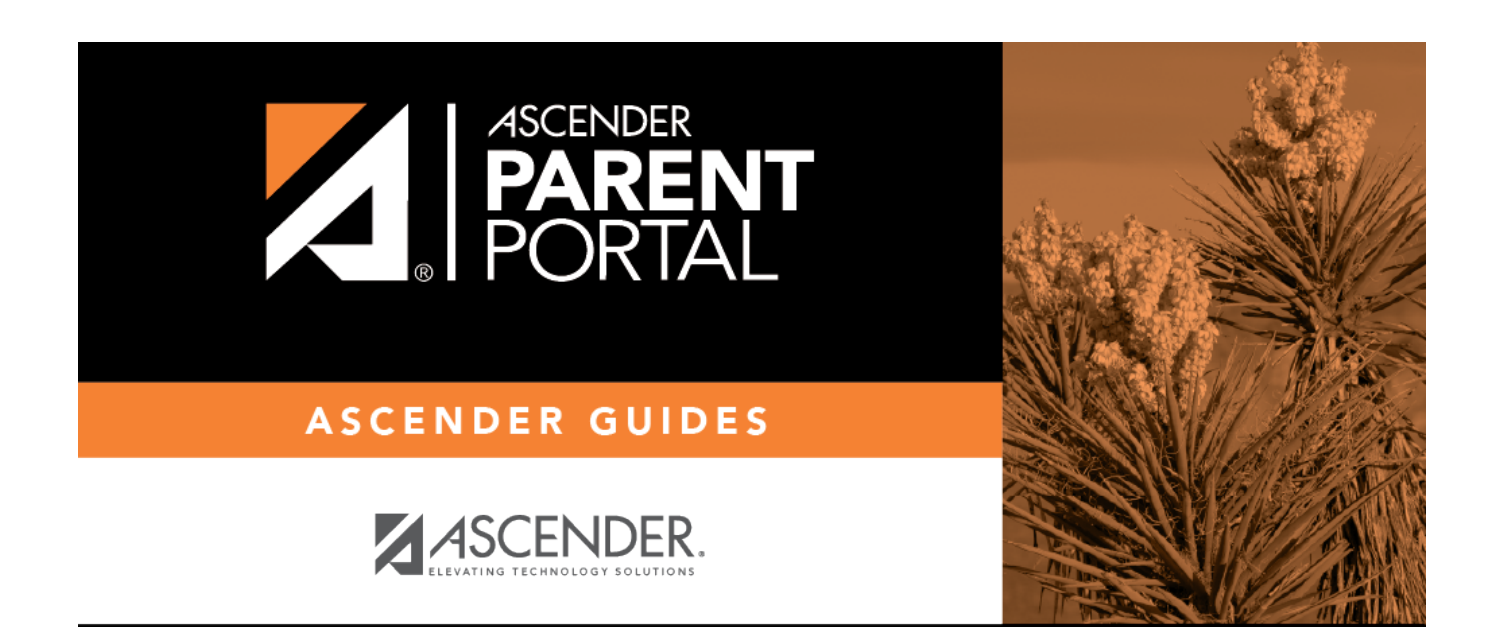

## **Back Cover**